**جهت اتصال و استفاده از VPN دانشگاه مراحل زیر را طی کنید.**

**.1 یکی از دو کانکشن در ادرس[ir.ac.medsab.vpn://http](http://vpn.medsab.ac.ir/) را دانلود کنید.**

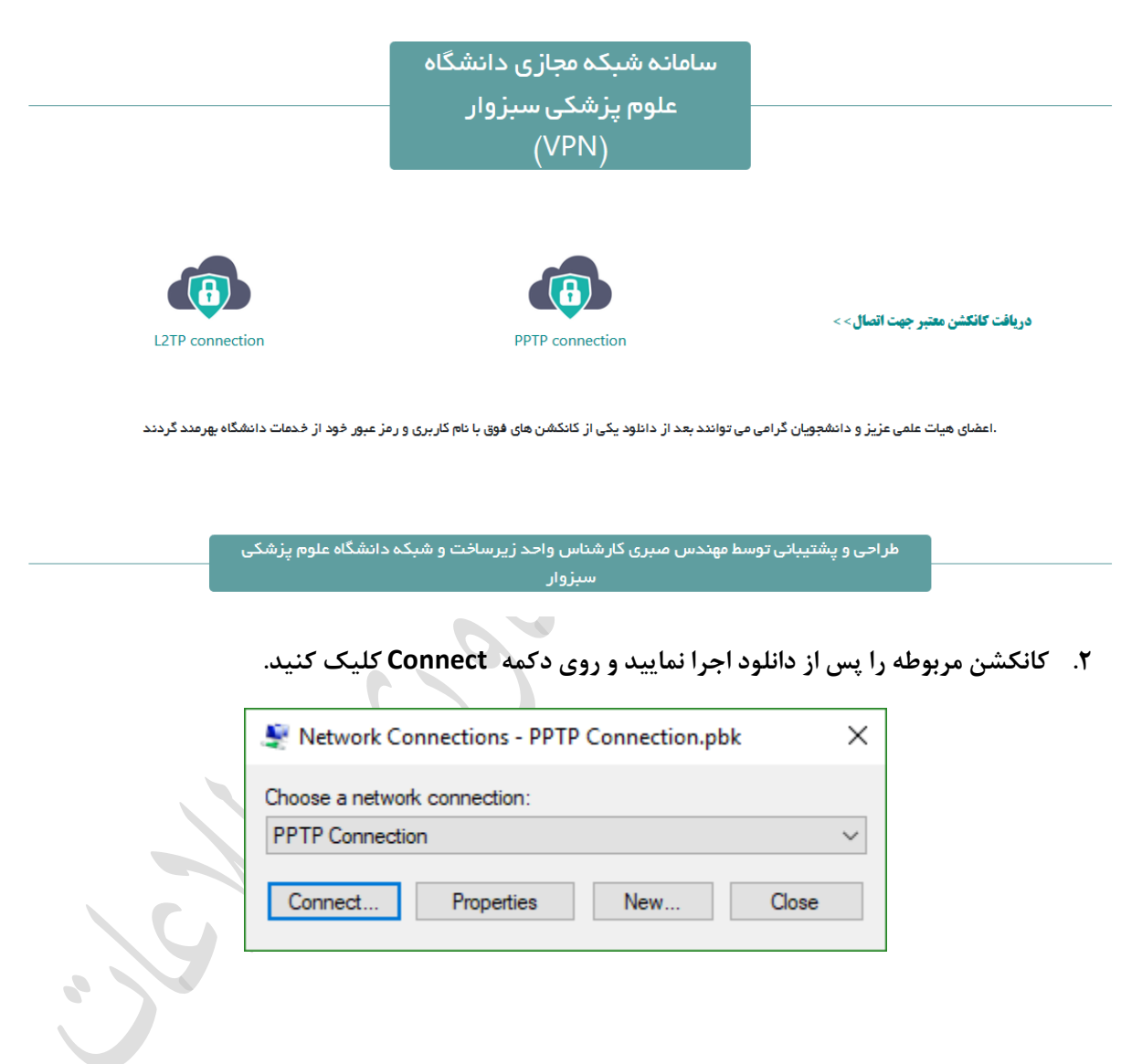

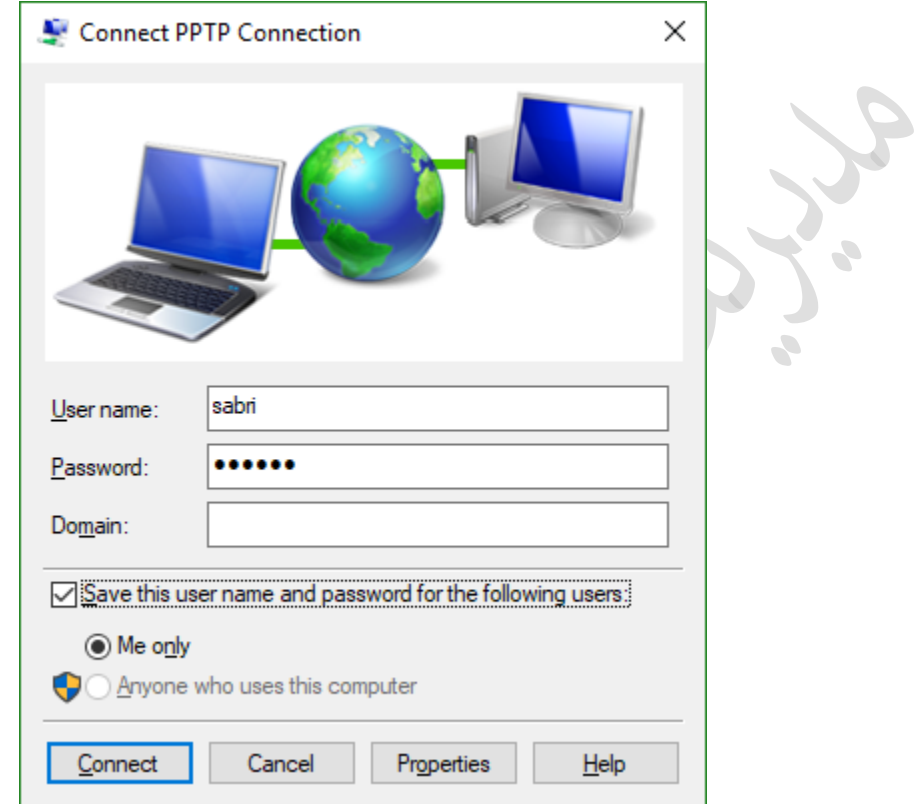

**.3 نام کاربری خود را در بخش username و کلمه عبور را در بخش password وارد کنید و روی Connect کلیک کنید.**

**در صورتی که در روند انجام مراحل فوق خطایی رخ نداد شما با موفقیت متصل شده اید و می توانید از خدمات مربوط به VPN استفاده کنید.**